$RevA - ver.1.03$ 

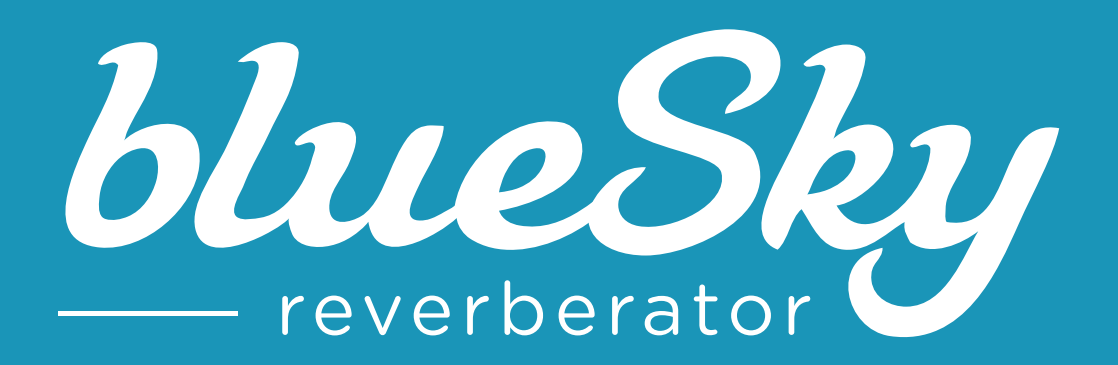

日本語ユーザーマニュアル

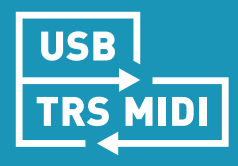

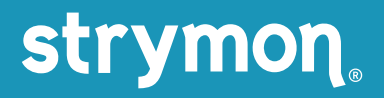

# もくじ

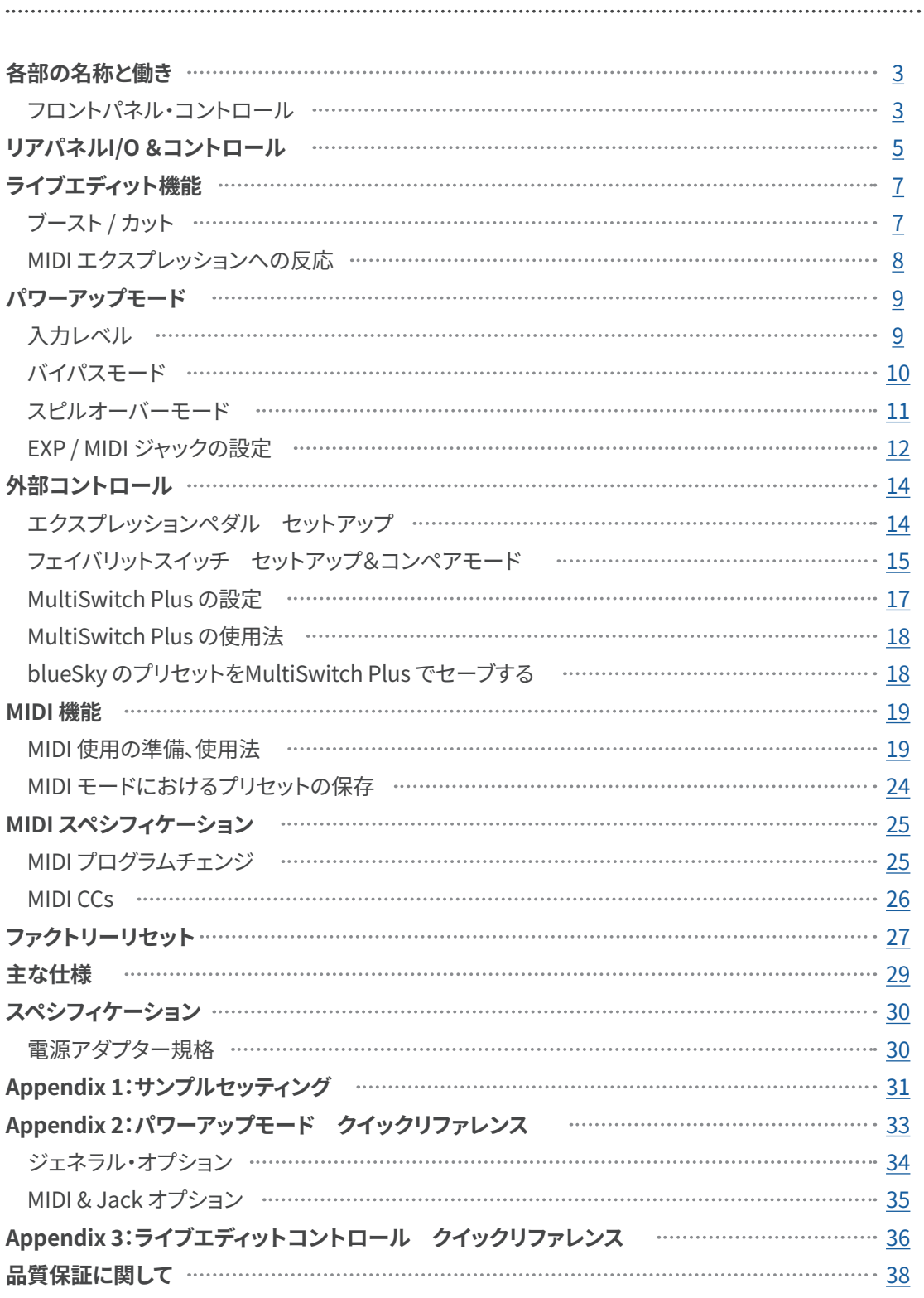

<span id="page-2-0"></span>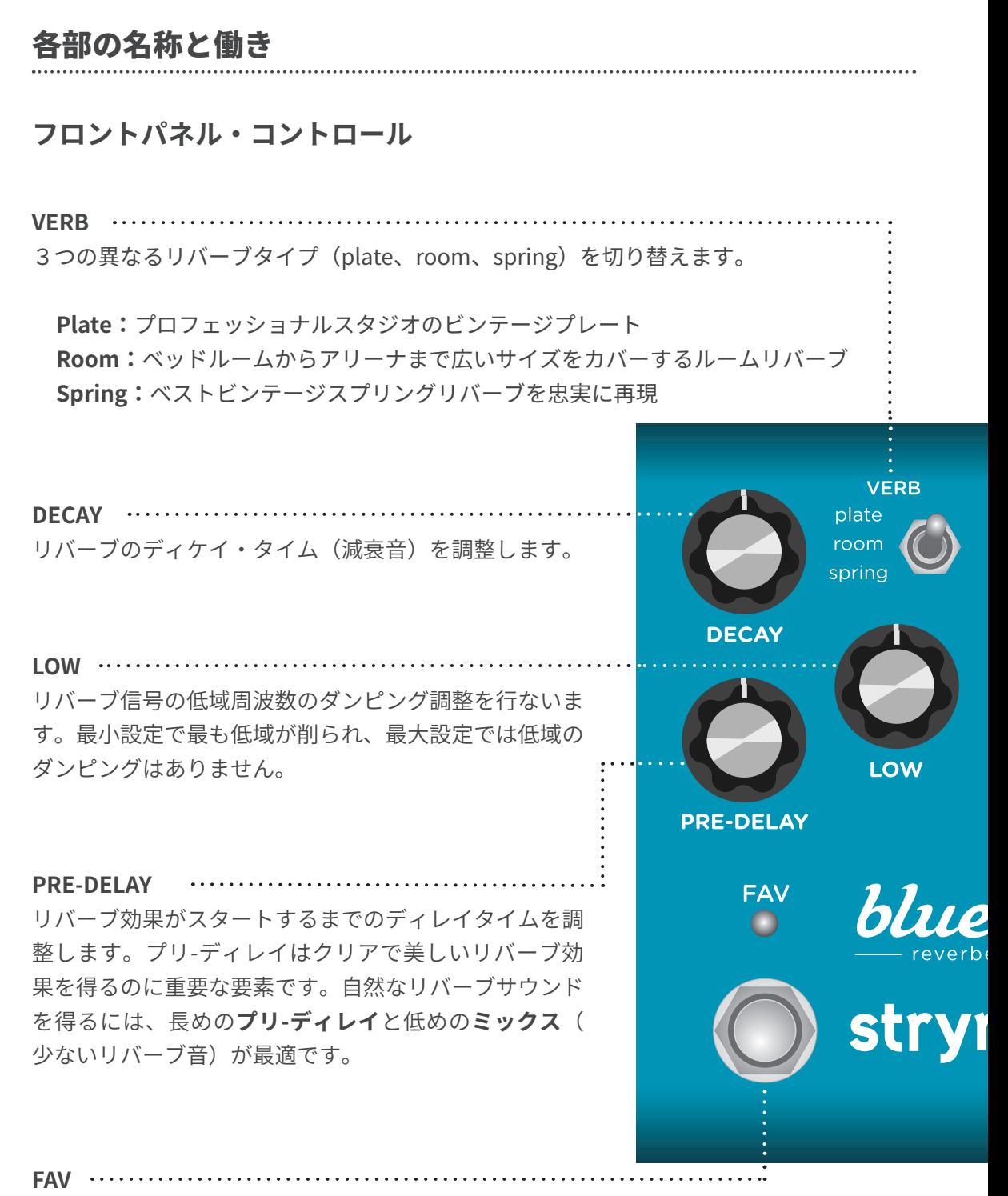

コントロールノブのセッティングをセーブ&リコールします。 。ステータスは**レッド**LEDで表示されます

**NOTE: FAVスイッチを長押しするとLEDがブルーに点滅します。** 。再度押してセッティングを保存します

# 各部の名称と働き

#### **コントロール・フロントパネル**

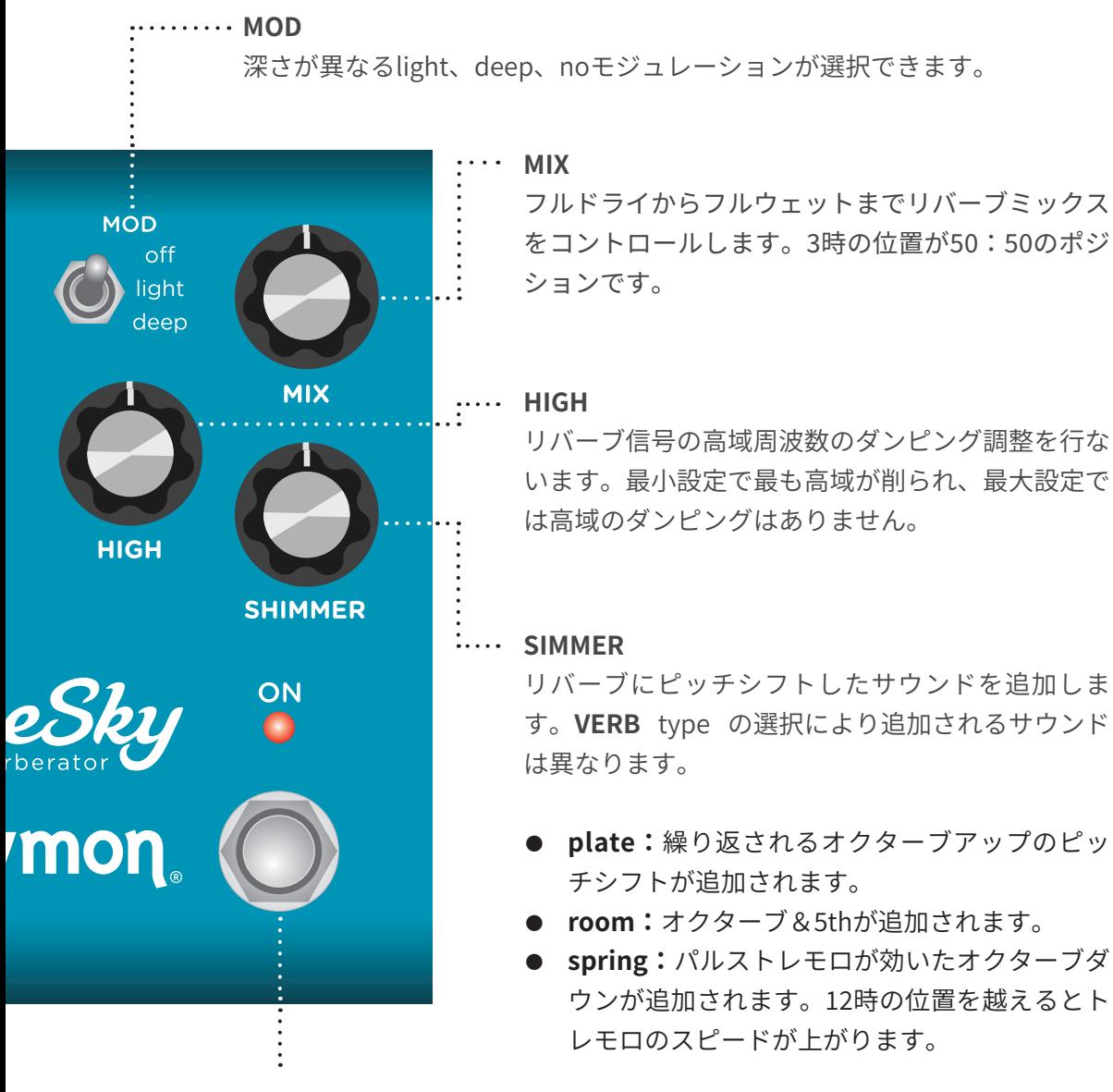

**ON**

リバーブエフェクトのオン/オフを切り替えます。エフェクトオンでレッド LEDが点灯します。バイパスモートはトゥルーバイパスがデフォルト設定で す。詳細は10ページをご覧ください。

# <span id="page-4-0"></span>リアパネル I/O & コントロール

#### **オーディオ入力セレクター**

MONO: ギターのようなモノ入力信号に使用します。 出力はステレオです。モノ出力での使用はOUTLのみを使用します。

STEREO:ステレオ入力信号の場合に選択します。出力はステレオです。

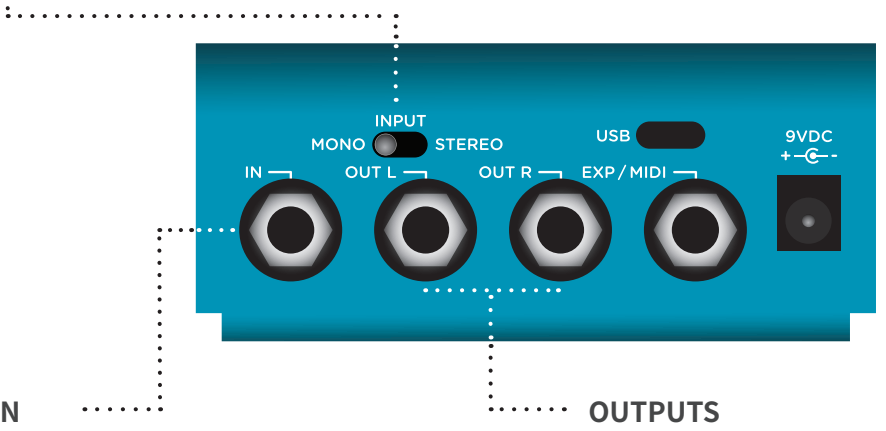

モノラル、超低ノイズのディスクリート Class A JFETプリアンプ入力です。ステ レオ入力にはTRSステレオアダプター又 。はTRSステレオケーブルを使用します

**IN**

ローインピーダンスのステレオ出力で **L**のみ接続しモノ出力使用時は**OUT**。す 。てください

# リアパネル I/O & コントロール

**USB** MIDIコントロール、ファームウェア アップデートを行う際にコンピュータ 。ーと接続するポートです

**9VDC** .............................. 以下の条件を満たす電源アダプターを 。ご使用ください ● 9VDC センターマイナス

● 300 $mA$ 以上

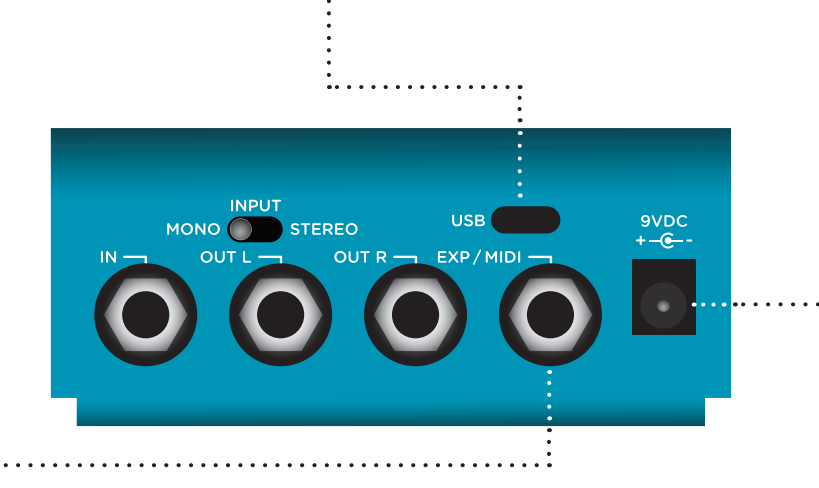

#### **EXP** / MIDI

本機を外部からコントロールできるマルチコミュニケーションジャックです。 以下のオペレーションモードが選択できます。(詳しくは12ページをご覧ください。)

[14ページ](#page-13-0)**:エクスプレッションペダルモード** [15ページ](#page-14-0)**:フェイバリットモード** [24](#page-23-0)[&17ページ](#page-16-0)**:MIDIモード MultiSwitch Plusとの使用:ページ24** 

### <span id="page-6-0"></span>ライブエディット機能

#### **カット / ブースト**

ペダルがオンになると、ボリュームの3dBブースト/カットが設定できます。

**● ONフットスイッチ**を長押しし、**両 LED**が点滅したらスイッチを離します。

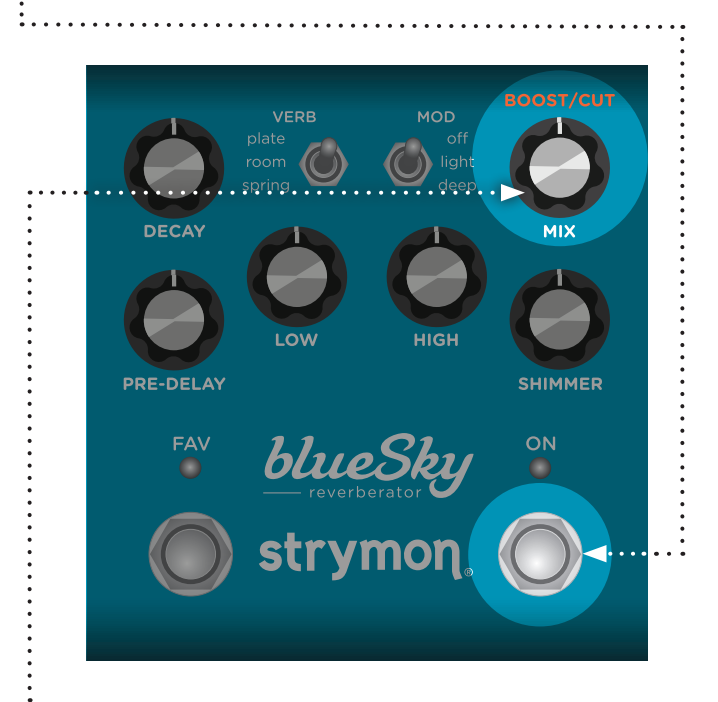

**2) MIX (BOOST/CUT)** ノブを回して出力レベルのブースト/カットを決めます。 ON LEDが、グリーン (-3dB)、アンバー (+3dB) に点灯します。 デフォルト設定は12時の位置です。

<mark>も)ONフットスイッチ</mark>を押し、このセッティングを保存してプレイモードへ戻ります。

NOTE: このオプション設定は、フェイバリット毎、MIDIプリセット毎に保存できます。

## <span id="page-7-0"></span>ライブエディット機能

#### **エクスプレッションへの反応 MIDI**

MIDIモード設定の際、本機がMIDIエクスプレッションCC#100を受け (0=ヒール〜127=ト ウ)、TRSエクスプレッションペダルと同様のノブセッティングコントロール動作をする かを決定します。

両LEDが点滅したらフット。**ONフットスイッチ**を長押しします 1

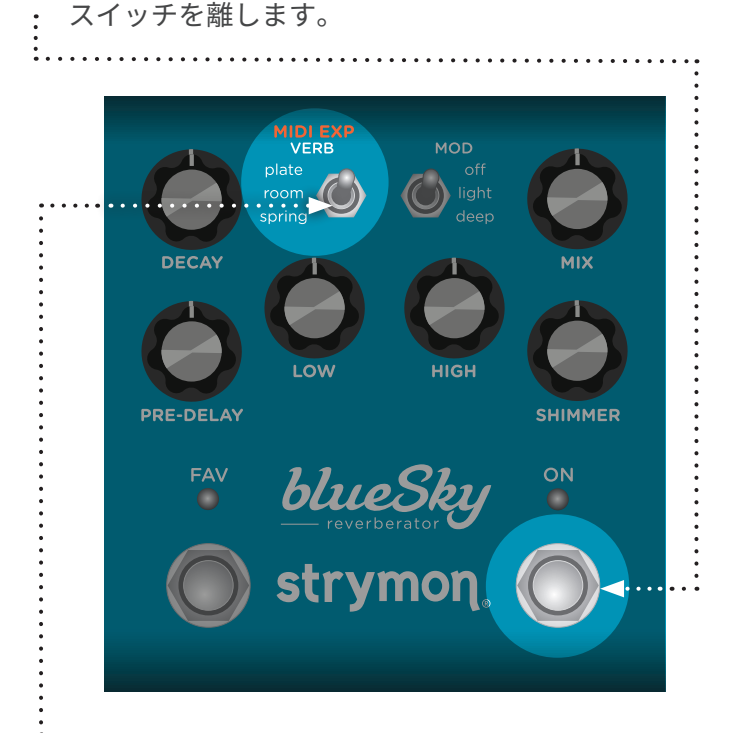

2 VERB (MIDI EXP) でMIDIエクスプレッションCC#100への反応を決定します。 。両LEDが一時的にステータスカラーに点灯します

- スイッチをplateにセットするとMIDIエクスプレッションがOnになり、一時的にブ 1レーに点灯します。-MIDIエクスプレッションに反応します。 (デフォルト設定)
- スイッチを**spring**にセットするとMIDIエクスプレッションがOffになり、一時的に **レッド**に点灯します。- MIDIエクスプレッションに反応しません。

<mark>も)ONフットスイッチ</mark>を押し、MIDIエクスプレッションを保存してプレイモードへ戻り ます。

NOTE: MIDIエクスプレッションセッティングは、フェイバリット毎、MIDIプリセット毎に保存 。できます

## <span id="page-8-0"></span>パワーアップモード

#### **入力レベル**

エフェクトプロセッシングへの入力レベルの選択です。

**● ONフットスイッチ**を長押ししながら電源を接続します。<br>-。両LEDが点滅したらフットスイッチを離します VERB MOD plate room<br>chring **DECAY PRE-DELAY SHIMMER** FAV ON blueS

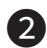

2 DECAY (INPUT LEVEL) ノブで入力レベルモードを変更します。 ノブを回すとFAV LED がステータスカラーに点灯します。

インストルメント:グリーン (デフォルト設定) - 入力のヘッドルームがギター信号 。レベルに設定されます ライン:レッド – 入力ヘッドルームが10dB上がり、ラインレベルに対応します。

❸ いずれかのフットスイッチを押し、入力レベルを保存してプレイモードへ戻ります。

NOTE: パワーアップモード設定は、同じ方法で変更されるまで有効です。 。セッティングはプリセット毎に保存できません

#### <span id="page-9-0"></span>**バイパスモード**

本機でバッファードバイパスを選択すると、長いケーブルでギターを繋いだ時に起こる( 入力信号の)高域の劣化が防げます。

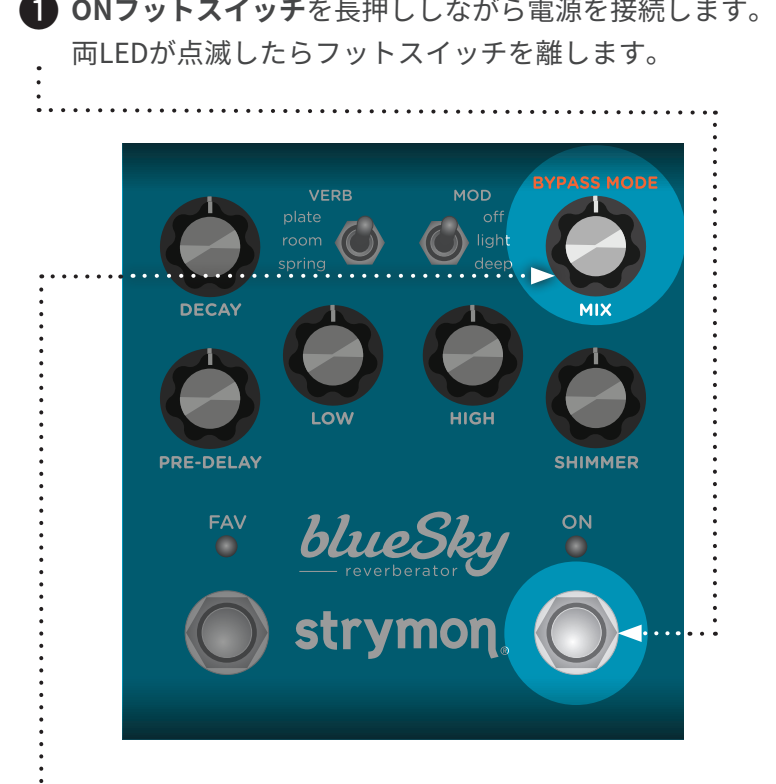

**2 MIX (BYPASS MODE)**ノブでバイパスモードを変更します。 **ON LED**がステータスカラーに点灯します。

**トゥルーバイパス:グリーン** (デフォルト設定) **レッド:バッファードバイパス**

❸ いずれかのフットスイッチを押し、バイパス設定を保存してプレイモードへ戻りま す。

NOTE: パワーアップモード設定は、同じ方法で変更されるまで有効です。 。バイパスモードの設定はプリセット毎には保存されません

#### <span id="page-10-0"></span>**スピルオーバーモード**

blueSkyをスピルオーバー モードにセットすると、バイパスまたはプリセットの切り替え 時にリバーブ信号(ウェット)がそのまま残ります(出力されます)。

NOTE: バッファーの設計上、スピルオーバーが再生される前に、使用中のプリセットが最低で も5秒はアクティブでないと正しく動作しません。バイパスの場合は即座に有効になります。

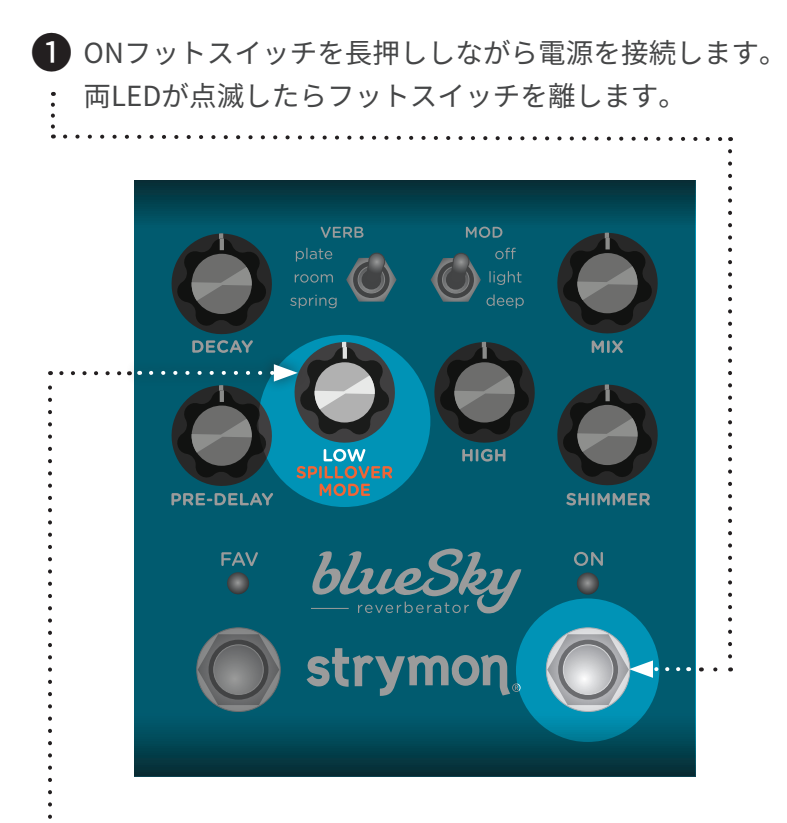

◆ LOW (SPILLOVER MODE)ノブを回し、スピルオーバー モード オン/オフを決定し ます。ノブを回すと両LED が以下のステータスカラーに点灯します。

スピルオーバー モード-オフ:アンバー (デフォルト設定) **パープル:オン-モード スピルオーバー**

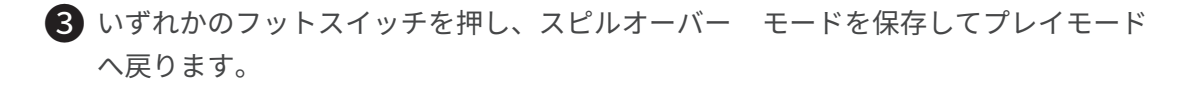

NOTE: パワーアップモード設定は、同じ方法で変更されるまで有効です。 。セッティングはプリセット毎には保存されません

#### <span id="page-11-0"></span>EXP / MIDI ジャックの設定

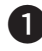

**● FAVフットスイッチ**を長押ししながら電源を接続します。 。両LEDが点滅したらフットスイッチを離します

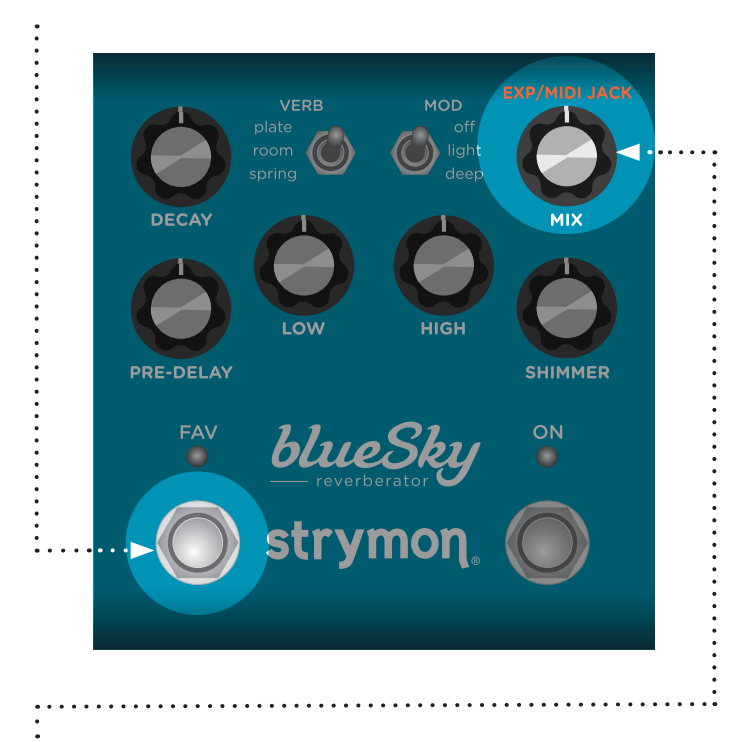

2 MIX (EXP/MIDI JACK) でEXP/MIDIジャックの動作機能を変更します。 **ON LED**が以下のステータスカラーに点灯します。

- エクスプレッションペダルモード: グリーン (デフォルト設定) TRSエクスプレ ッションペダル(推奨25kΩ)を接続し、アサインしたコントロールノブがペダル から操作できます。(詳しくは14ページをご覧ください。)
- フェイバリットモード: アンバー strymon MiniSwitchでフェイバリットセッティ ングがリコールできます。[\(](#page-14-0)詳しくは15ページをご覧ください。)
- MIDI モード: ブルー strymon MultiSwitch Plus (3プリセット) でプリセットリ コールが可能です。また、ジャックが1/4"TRS MIDI仕様になり、 MIDIコントロー ラー (300プリセット) を接続してMIDIフル機能が使用できます。 (MultiSwitch Plusに関しては17[ページ](#page-23-0)、MIDIに関しては24ページをご覧ください。)

#### EXP / MIDI ジャックの設定

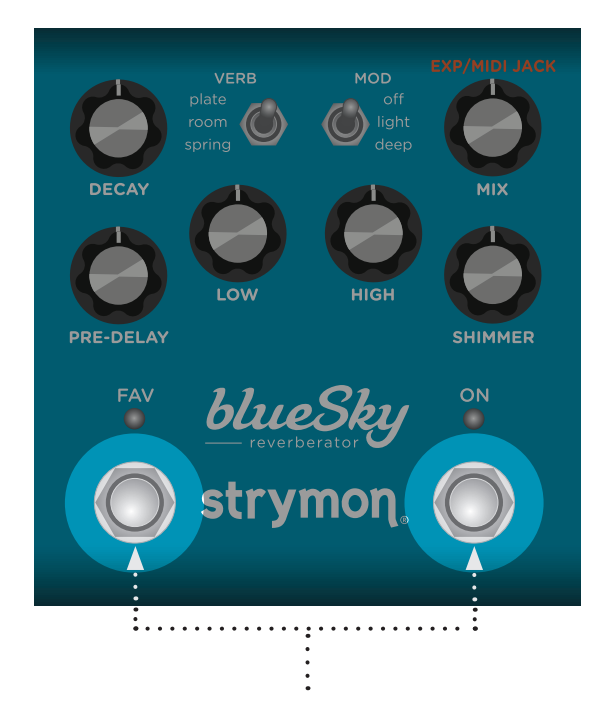

8 いずれかのフットスイッチを押し、EXP/MIDIジャック設定を保存してプレイモード 。へ戻ります

NOTE: パワーアップモード設定は、同じ方法で変更されるまで有効です。 。プリセット毎には設定は保存されません

### <span id="page-13-0"></span>**セットアップ エクスプレッションペダル**

TRSタイプのエクスプレッションペダルで、本機のコントロールノブを操作することができます。

● EXP/MIDIジャックをエクスプレッションモードに設定します。<br>- *C*out Discover (詳細は12ページをご覧ください。)

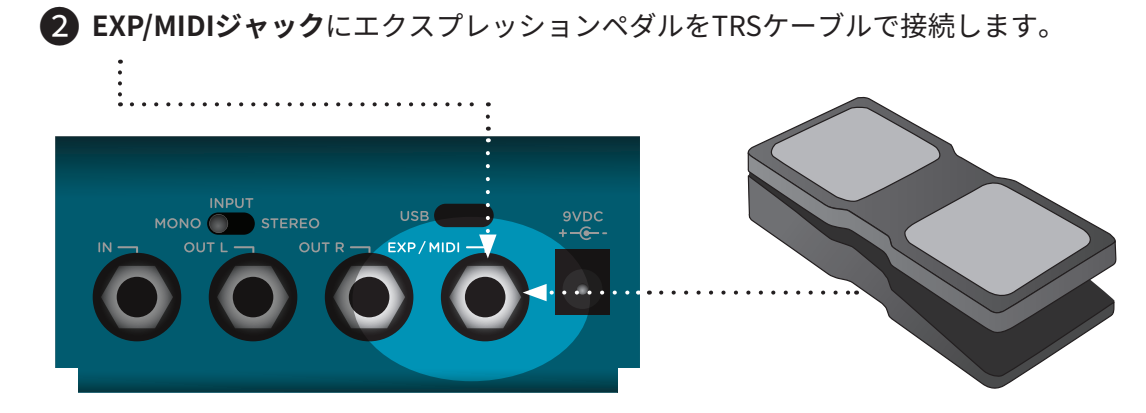

**3)両LEDがグリーン**に点滅するまで、両フットスイッチを同時に長押しします。

。エクスプレッションペダルをヒール側にロックします 4 FAV LEDのみがグリーンに点滅します。

●う ペダルのヒールボジションでコントロールしたいノブボジョンを決めます。<br>-**FAV LED**のみがレッドに点灯します。

。エクスプレッションペダルをトウ側にロックします 6 **ON LEDのみがグリーンに点滅します。** 

● ペダルのトウボジションでコントロールしたいノブボジションを決めます。<br>アイストウボジションでコントロールしたいノブボジションを決めます。 **ON LED**のみがレッドに点灯します。

エクスプレッションペダルセットアップを保存し、いずれかのフットスイッチを押し 8 。てプレイモードへ戻ります

NOTE: エクスプレッションペダルの設定は、フェイバリット毎、MIDIプリセット毎に保存できます。

NOTE: blueSkyがMIDI EXPRESSIONに設定され、EXP/MIDIジャックがMIDIモードに設定される と、エクスプレッションペダルはMIDI CC# 100 でvalues 0 (ヒール) 〜127 (トウ) をペダルに 送り、セットアップが完了します。

## <span id="page-14-0"></span>フェイバリットスイッチ セットアップ&コンペアモード

フェイバリット設定のリコールは、MiniSwitchまたはTRSケーブル什様のラッチスイッチを 。接続して行います

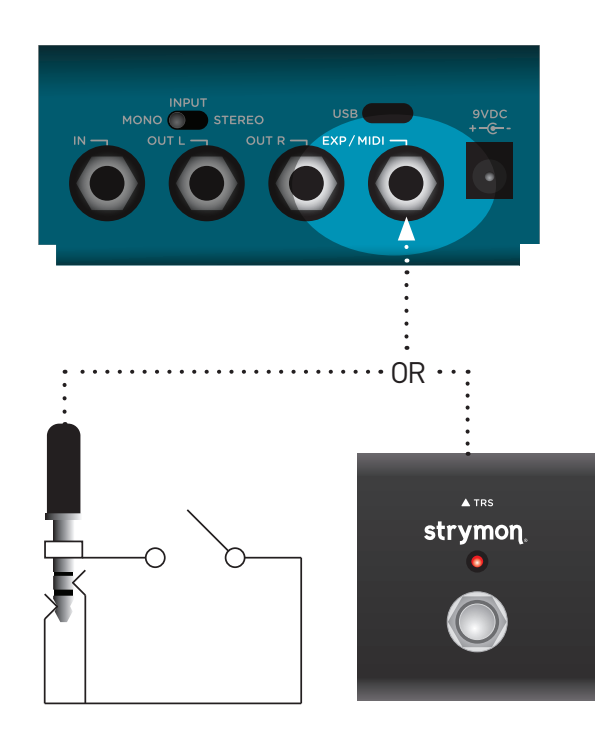

- **() EXP/MIDIジャック**をFAV(フェイバリット)モードにします。 (詳しくは12ページをご覧ください。)
- <mark>②</mark> 外部スイッチをTRSケーブルで**EXP/MIDIジャック**に接続します。
- **3)**コントロールをFAV保存するサウンドに設定します。
- 2)FAV設定を保存するには、グリーンに点滅するまで両フットスイッチを長押しします。 その後、再度LEDがブルーに点滅するまで、FAVフットスイッチを長押しします。 。再度**FAVフットスイッチ**を押して保存は完了します

これで外部フットスイッチを押し、FAVセッティングとコントロール面のセッティン 。グが切り替えられます

#### **コンペアモード**

FAVとMIDIプリセットがリコールされているとき、ノブやスイッチを変更しセーブされたプ リセットポジションに合うと、両LEDが**グリーン**に点滅します。

NOTE: 両チャンネルの全ライブエディット設定とバイパス設定は、ノブやスイッチ設定と一緒に FAV&MIDIセッティングとして保存されます。パワーアップモードはプリセットには保存されません。

NOTE: MIDIを使用している際のプリセットセーブは方法が異なります。 (詳しくは19ページをご覧ください。)

**NOTE: FAVセッティングはMIDI PC #0番にセーブされます。** 

#### <span id="page-16-0"></span>**MultiSwitch Plus の設定**

本機とMultiSwitch Plusを接続し、3つのプリセットにリモートアクセスする設定方法です。

。**FAVフットスイッチ**を押したまま電源を投入します 1 。LEDの点滅が止まったらフットスイッチを離します

**2)DECAYノブ**を最小に回し(左に回し)、MIDIチャンネルを1に設定します。 **FAV LEDはグリーンに点灯します。** 

<mark>も</mark> PRE-DELAYノブを回し、次のMIDI OUTオプションを選択します。 而ON LEDが以下のように点灯します。:

- MIDI CC、PC、他のデータを送る:ホワイト
- MIDI CC、他のデータを送る:グリーン
- MIDI PC、他のデータを送る: パープル
- **•他のデータを送る:アンバー**

<del>4)</del>MIXノブを右へ回しきり、EXP/MIDIジャックをMIDIモードにします。 **ON LEDはブルーに点灯します。** 

<mark>ស</mark>)いずれかのフットスイッチを押し、MIDIチャンネル、**MIDI出力セッティング**を保存 。してプレイモードへ戻ります

**(5)**本機の**EXP/MIDIジャック**にTRSケーブルを接続します。

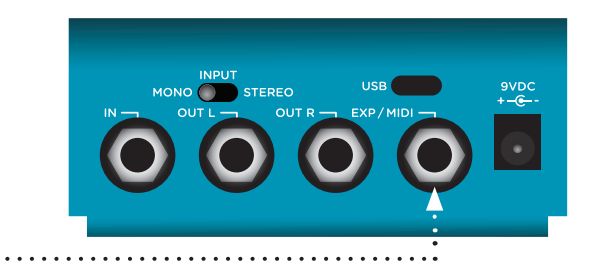

**T** MultiSwitch Plusの **Aフットスイッチ**を長押ししながら、TRSケーブルをMultiSwitch Plusに接続し、プリセットモードを選びます。

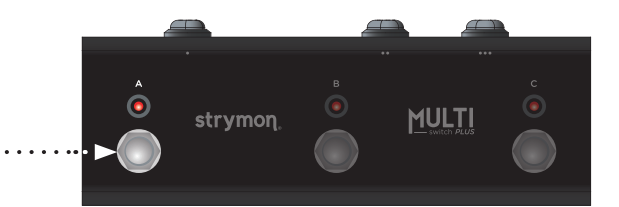

#### <span id="page-17-0"></span>**MultiSwitch Plus の使用法**

MultiSwitch PlusでblueSkyのプリセットをセーブ&セレクトする。

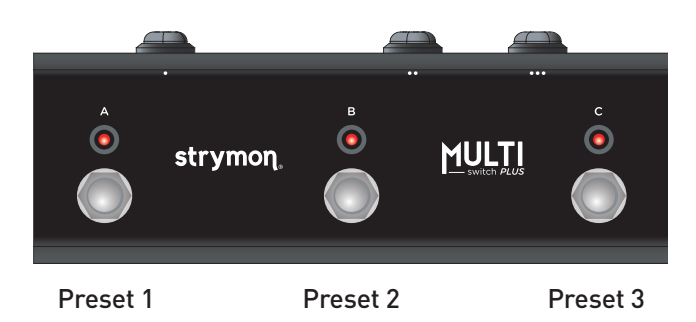

**NOTE: MultiSwitch PlusのフットスイッチA、B、Cは、MIDI PC (プログラム チェンジ) 1、2、3に相** 。当します

● 点灯していないフットスイッチを踏み、プリセットをリコールします。

◆ 点灯しているスイッチを押してblueSkyをバイパスします。

#### blueSky のプリセットを MultiSwitch Plus でセーブする:

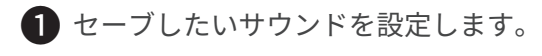

2)両LEDが**グリーン**に点滅するまで、blueSkyの両フットスイッチを長押しします。

**C** MultiSwitch Plusの**A、B**または **Cスイッチ**を押しセーブ先を決めます。

## <span id="page-18-0"></span>**MIDI 機能**

#### **使用の準備 MIDI**

blueSkyの EXP/MIDIジャックに接続されたMIDIコントローラーまたはインターフェースで、 本機の300プリセットへアクセスできます。図のように1/4フォーン出力を備えたMIDIコン トローラー/インターフェース、またはStrymon MIDI EXPケーブル、Strymon Conduitを使 。用します

NOTE: Strymon MIDI EXPケーブルを使用する際は、MIDI OUTモードはOFFにします。 (詳しくは23ページをご覧ください。)

strymon.net/support/bluesky-v2[で](https://strymon.net/support/bluesky-v2)適応機種を掲載しています。

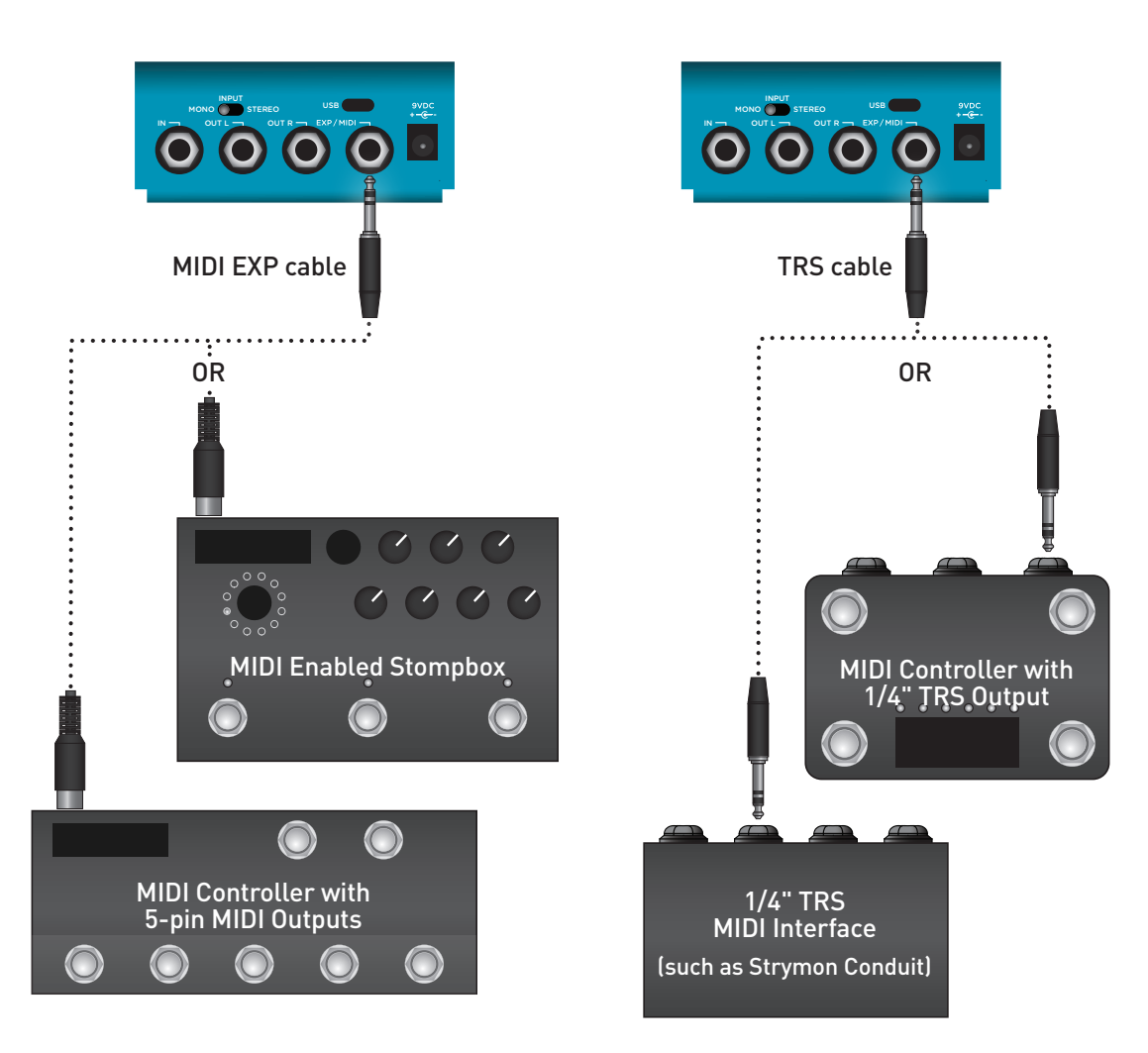

#### ステップ 1 - EXP/MIDI ジャックを MIDI モードにセットする。

**● FAVフットスイッチ**を長押ししながら電源を入れます。<br>-。両LEDが点滅したらフットスイッチを離します

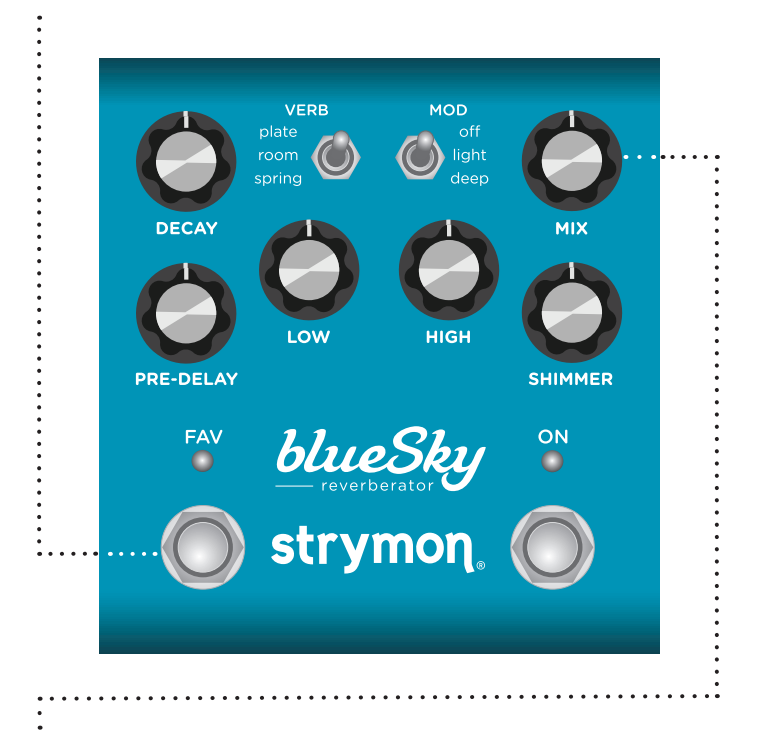

2 ON LEDがブルーに点灯するまで、MIXノブを時計回りに回します。

#### <span id="page-20-0"></span>ステップ 2 - MIDI チャンネルの設定

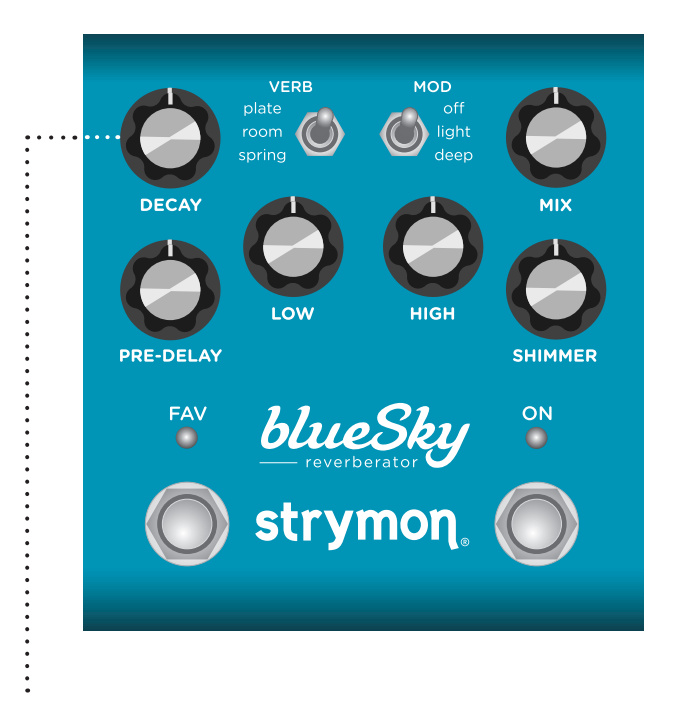

<mark>3)DECAYノブ</mark>を回しMIDIチャンネルをセットします。 EAV LEDがステータスを表示します。:

- **Channel1:グリーン(デフォルト設定)**
- **Channel2: アンバー**
- Channel<sub>3</sub>: レッド
- **Channel 4-16: ブルー** (要1/4"MIDI接続)

FAV LEDが一度ブルーに点灯し、MIDIプログラムチェンジ (PC) メッセージを受信す るまで点滅が続きます。MIDI PCメッセージを受けると、本機で使用されるMIDIチャ ンネルが決まり、点滅が止まります。

#### ステップ 2 - MIDI チャンネルの設定

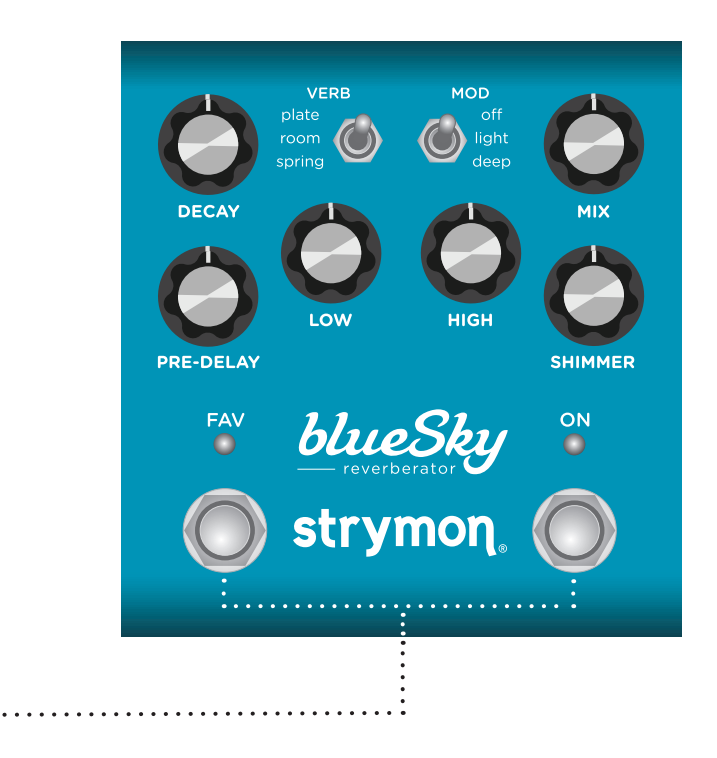

4 いずれかのフットスイッチを押すと、MIDIチャンネルがセーブされ設定が終了します。

NOTE: MIDIコミュニケーションの状態をチェックするには、ONフットスイッチがバイパスの時 に、CC#102で127のバリューを本機へ送ります。MIDI接続と設定が正しければ、ONフットスイッチ LEDがon (点灯します) になります。

NOTE: Strymon MIDI EXPケーブルを使用してblueSkyへデータを送るだけの場合は、必ずMIDIOUT モードをオフにしてください。[\(](#page-22-0)詳しくは、23ページのMIDIOUTモードのセクションをご覧ください。)

NOTE: MIDIチャンネル設定は、フェイバリット毎やプリセット毎には保存されません。

#### <span id="page-22-0"></span>ステップ 3 - MIDI OUT モードの設定

**● FAVフットスイッチ**を長押ししながら電源を入れます。<br>-。両LEDが点滅したらフットスイッチを離します

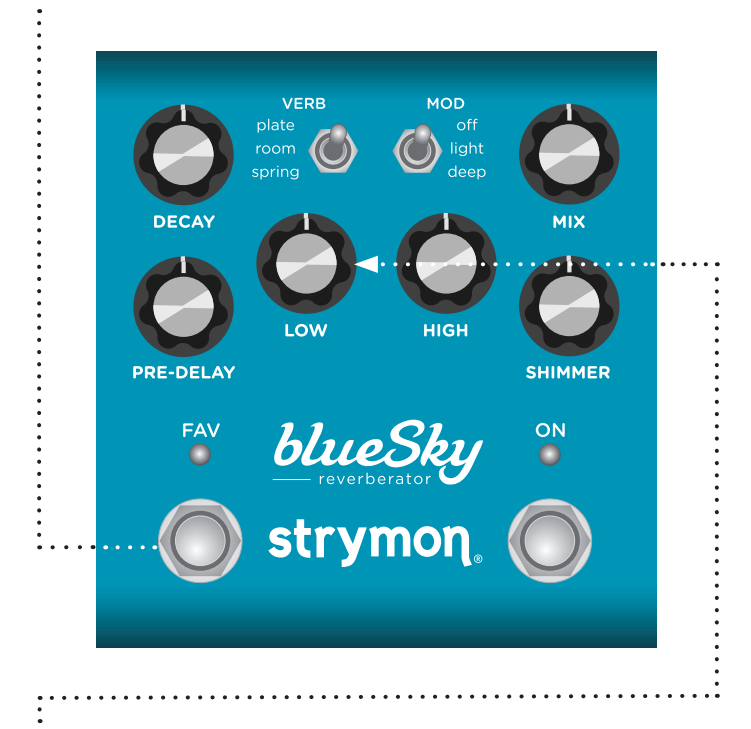

■ LOWノブを回し本機から出力するMIDIデータを決めます。 。両LEDが点滅してステータスを表示します

- OFF: レッド-MIDIメッセージは出力されません。 (デフォルト設定)
- THRU:ブルー-本機が受けたMIDIメッセージをそのままMIDI OUTへ出力します。
- センドCC、PC、OTHER:ホワイト blueSkyが出力するMIDI CC、PC、Sysex (シ ステムエクスクルーシブ) メッセージがMIDI OUTから出力されます。
- センドCC、OTHER: グリーン MIDI CC、Sysex (システムエクスクルーシブ) メ ッセージがMIDI OUTから出力されます。
- センドPC、OTHER: パープル MIDI PC、Sysex (システムエクスクルーシブ) メ ッセージがMIDI OUTから出力されます。
- センドOTHER:アンバー MIDI Sysex(システムエクスクルーシブ) メッセージ がMIDI OUTから出力されます。

❸ いずれかのフットスイッチを押すと、MIDI OUTモードがセーブされ設定が終了します。

#### <span id="page-23-0"></span>**MIDI 機能**

#### **MIDI モードにおけるプリセットの保存**

MIDIモードでは、300プリセットロケーションの何処へでもプリセットが保存できます。

**●]セーブモード(保存モード)へ は、FAVフットスイッチ**を長押しします。<br>ーー・・・・・・・・・・・・・・・ FAV LEDがブルーに点滅し、MIDI PCメッセージの受信待ちの状態を表示します。

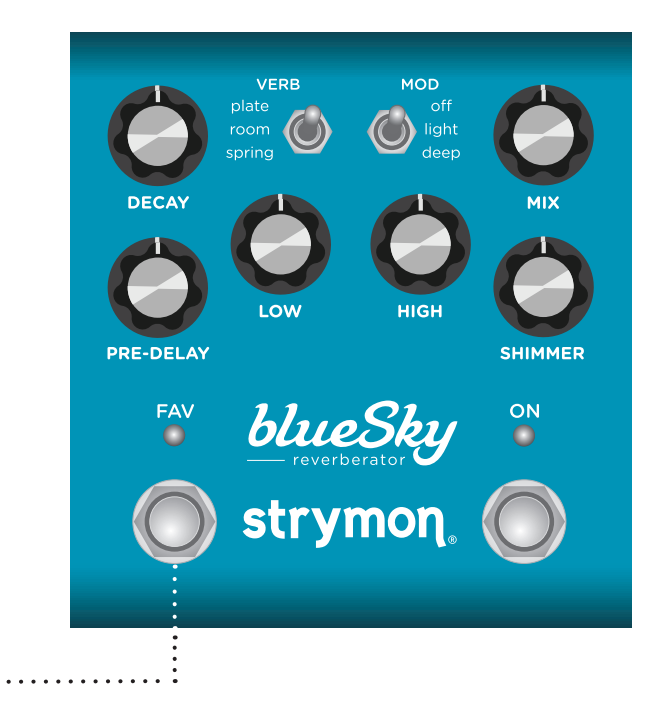

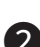

 $\ddot{\cdot}$ 

**②** 現ペダルステータスをプリセットロケーションにロードするには、**FAVフットスイッ** 。**チ**をLEDが**ブルー**に点灯するまで長押しします

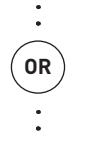

現ペダルステータスをプリセットロケーションにロードするには、(現MIDIチャン ネルで) MIDIプログラムチェンジを送ります。例:

- プリセットをセーブするのに、プログラムチェンジ#10をペダルのメモリーロケー 。ションへ送ります
- このプリセットをリコールするには、MIDIコントローラーまたはシーケンサーから プログラムチェンジ#10を送ります。

**NOTE: ONフットスイッチ**を押してセーブをキャンセルします。

#### <span id="page-24-0"></span>スペシフィケーション MIDI

#### **プログラムチェンジ MIDI**

本機には0-299までの300プリセットロケーションがあります。MIDIプログラムチェンジ メッセージは最大128 (0-127) のため、これらを以下のように3つのMIDIパッチバンクに 振り分けます。

**MIDI BANK 0 = プリセット 0-127 MIDI BANK 1 = プリセット 128-255 MIDI BANK 2 = プリセット 256-299** 

- **0 FAVセッティング (詳しくは15ページをご覧ください。)**
- 1 MultiSwitch Plus フットスイッチ 1
- 2 MultiSwitch Plus フットスイッチ2
- 3 MultiSwitch Plus フットスイッチ 3
- マニュアルモード **127**

NOTE: 一部のMIDIアプリケーションやコントローラーは、MIDIプログラムチェンジを「1」か らスタートします。このような場合は、MIDIプログラムロケーションを1つ上げてください。

本機は通常の電源投入時には、MIDI Bank (バンク)「0」が選ばれるため、プリセットは 初めの 127を使う方が良いでしょう。MIDI PCを受けてプリセットがロードされます。

MIDI Bank1または2を使用する際は、各MIDI PCの前にMIDI Bankチェンジメッセージ (MIDI CC #0とMIDI Bank#) を送る必要があります。

バンク0&パッチ127 (MIDIメッセージ) を本機が受けるとマニュアルモードになり、本機 のコントロール&スイッチの現セッティング(操作面の実セッティング)に戻ります。こ 。れはプリセットとしては保存されません

# <span id="page-25-0"></span>MIDI スペシフィケーション

#### **MIDI CCs**

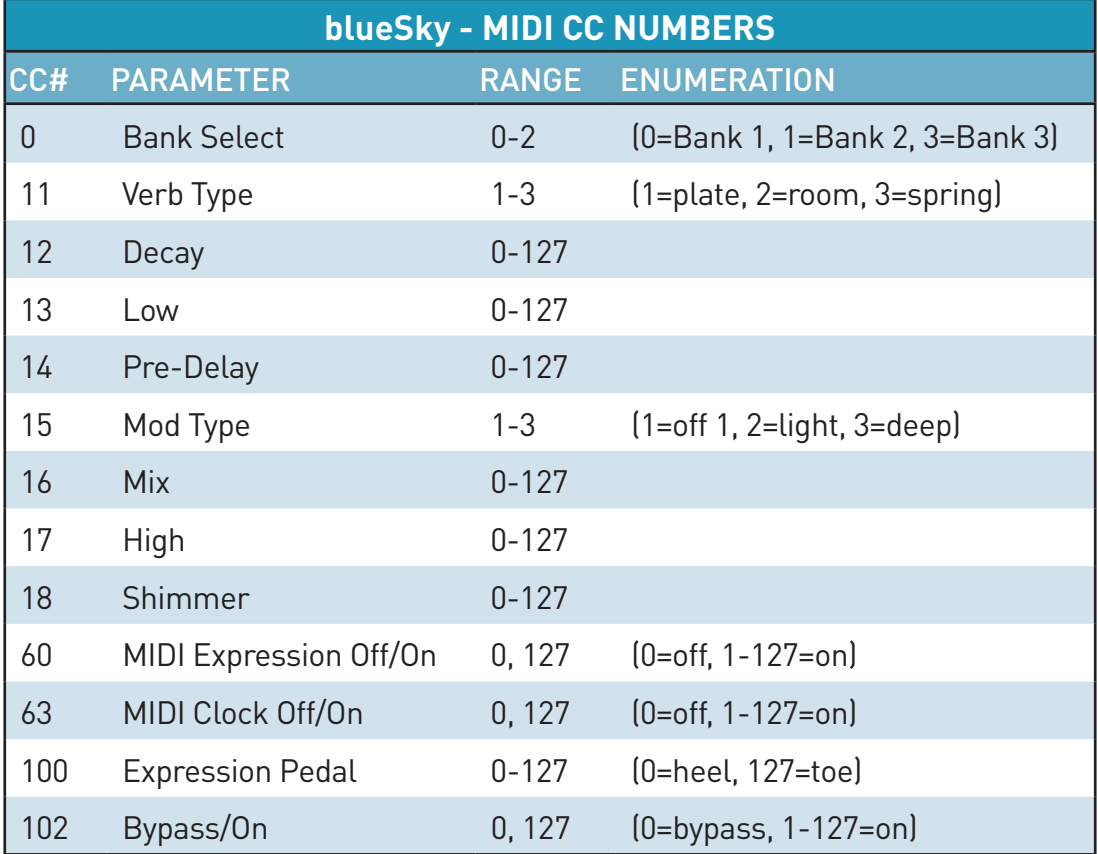

NOTE: 全てのon/offパラメーターは、0 = off、他のパラメーター (1-127) = on で実行されま す。多くのMIDIコントローラーは、「0&127」が「on/off」スイッチで使用されます。

NOTE: 一部のMIDIアプリケーションやコントローラーは、MIDIプログラムチェンジを「1」か らスタートします。このような場合は、MIDIプログラムロケーションを1つ上げてください。

### <span id="page-26-0"></span>ファクトリーリセット

。工場出荷時の状態に戻すプロセスです 。設定した機能やプリセットが全てファクトリーデフォルトセッティングに変更されます

。**ONフットスイッチ**を長押ししながら電源を入れます 1。両LEDが点滅したらスイッチを離します

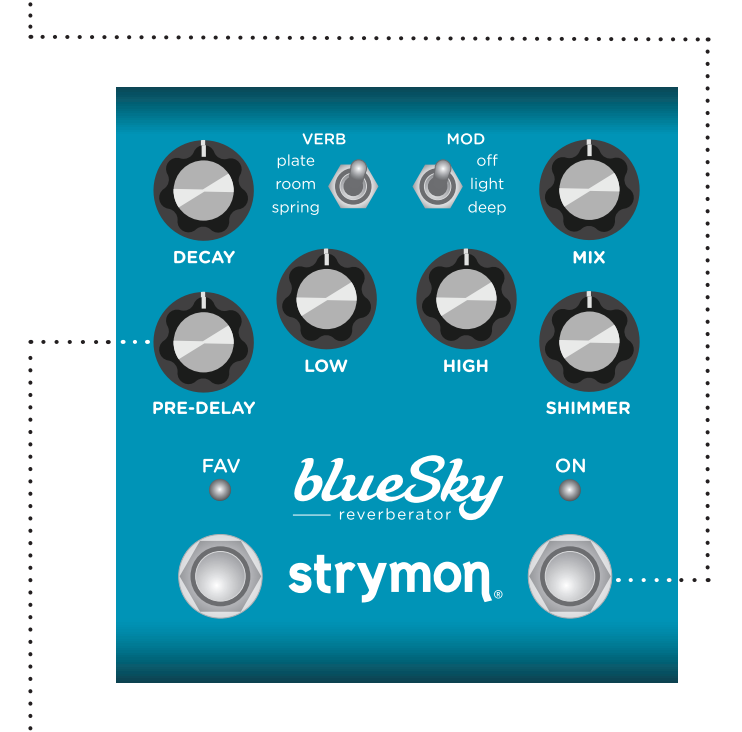

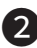

2】**PRE-DELAYノブ**を0から100%まで2度回します。 FAV LEDが色を変え、レッドの点滅まで変化します。

- Turn 1: アンバー
- Turn 2: レッド
- **Turn 3: アンバー**
- Turn 4: 両LEDがレッド。この後リセットが始まります。

# ファクトリーリセット

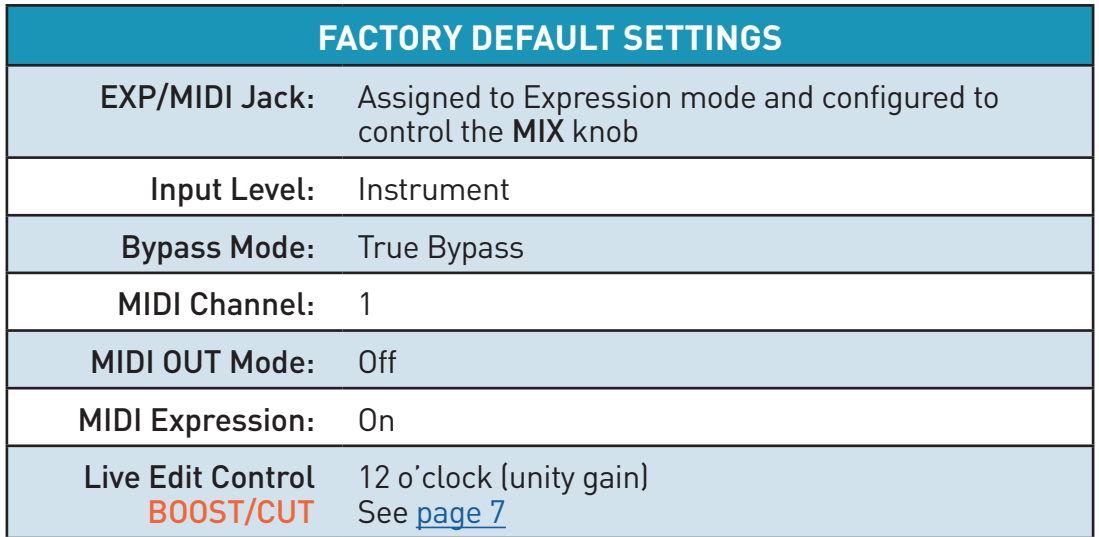

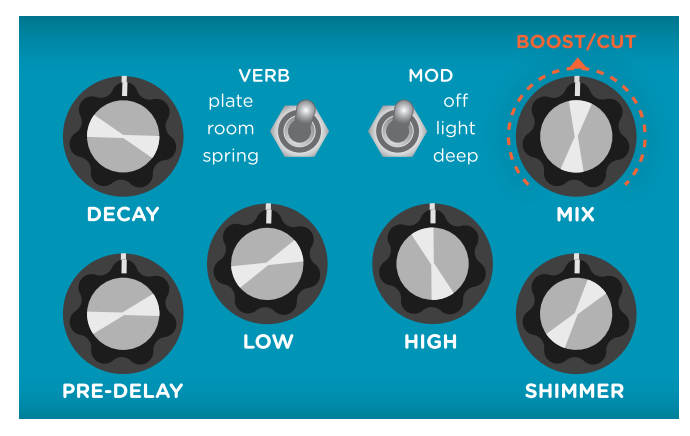

Default Live Edit Control Setting

# <span id="page-28-0"></span>主な仕様

- 
- 再構築されたコンピューター的に非常に複雑なplate、room、springアルゴリズムを使 。用
- リバーブのディケイ信号を低域/高域のダンピングコントロールでフレキシブルなトー 。ンコントロールが可能
- ●深さが切り替え可能なモジュレーションで美しいモジュレートリバーブが得られます。
- リバーブタイプにより、繰り返されるオクターブアップ、オクターブアップ+5th、パ ルス効果付きオクターブダウンのシマーがコントロールできます。
- エフェクト時の出力信号を+/-3dBブースト/カットが可能。
- コンバートされていない入力信号、アナログドライパスを採用。
- ステレオ入出力
- トゥルーバイパス (リレースイッチング)
- インストルメント&ラインの両信号に対応可能な最大+10dBuのワイドヘッドルーム
- TRSエクスプレッションペダル、Strymon MiniSwitch、MultiSwitch Plus、TRS MIDIが 接続可能なエクスプレッション入力
- MIDI CCs、MIDIクロック同期、300プリセットロケーションのフルMIDI機能をサポート 。します
- コンピューターとのMIDIコネクション、ファームウェアのアップデートが可能なUSB-C 。ジャック搭載
- ハイパフォーマンス520MHz ARMスーパースカラープロセッサー
- 32-bit浮游演算プロセッシング
- 高性能ウルトラローノイズA/D&D/Aコンバーター
- ハイインピーダンス超低ノイズClass-A JFETプリアンプ入力
- ローインピーダンスステレオ出力
- 堅牢軽量なアルミシャーシ
- Designed and built in the USA

# <span id="page-29-0"></span>スペシフィケーション

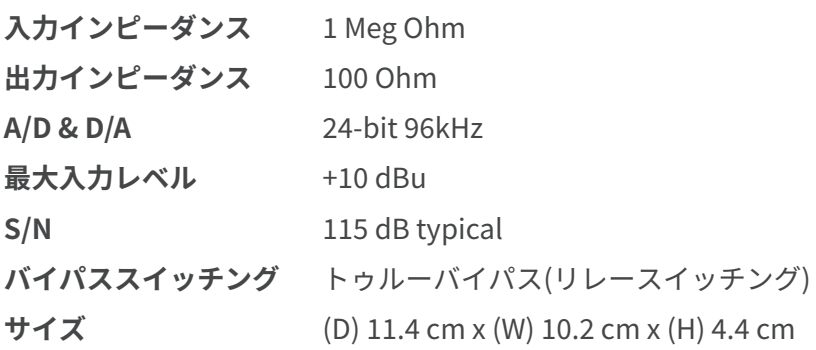

#### **電源アダプター規格**

9VDCセンターマイナス、300mA以上のアダプターを使用してください。 9Vより高い電圧を入力すると、本機に損傷を与えます。

© 2022 Damage Control Engineering, LLC.

Strymon, the Strymon logo, and Damage Control Engineering are trademarks or registered trademarks of Damage Control Engineering, LLC. in the U.S. and/or other jurisdictions.

# <span id="page-30-0"></span>Appendix 1: サンプルセッティング

# **Sample Settings**

SHIMMERING HEIGHTS

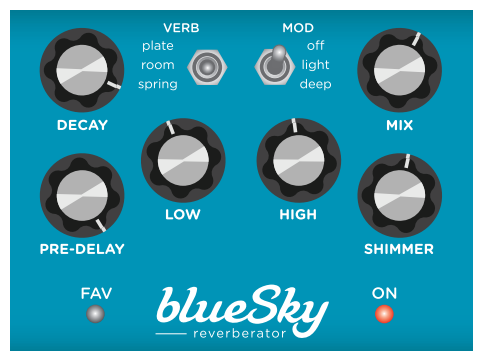

MIDI Program Change 0 MiniSwitch Favorite

LOW WAVES

**GUIDED VOICES** 

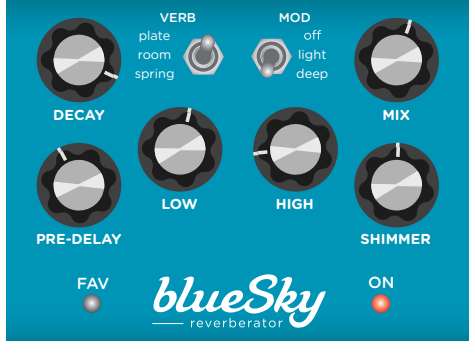

MIDI Program Change 1 **MultiSwitch Plus A** 

#### MOD VERB  $\odot$ **PPE-DELAY SHIMMED** blueSky FAV ON  $\bullet$

MIDI Program Change 2 **MultiSwitch Plus B** 

#### **SLAPPY SPRING**

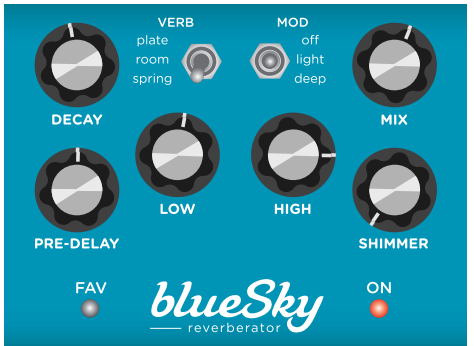

MIDI Program Change 3 MultiSwitch Plus C

#### CHORDS IN THE FJORDS THE GROUP OF THE MOBBLY JOBBLY

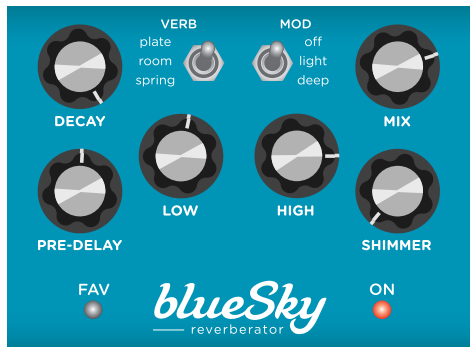

MIDI Program Change 4 MIDI Program Change 5

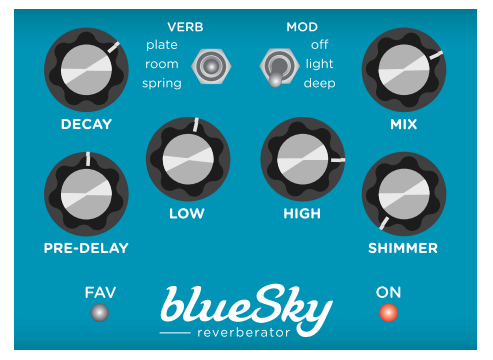

# <span id="page-32-0"></span>Appendix 2: パワーアップモード **クイックリファレンス**

<span id="page-33-0"></span>パワーアップモード - クイックリファレンス

グローバルパラメーターと機能は、通常の電源オン/オフの際には設定が保持されます。

#### **オプション・ジェネラル**

両LEDが点滅したらフットス。**ONフットスイッチ**を長押ししながら電源を入れます 1 。イッチを離してください

❷ ノブやボタンの機能設定は下記をご覧ください。

■3)いずれかのフットスイッチを押してこのパワーアップ設定から出ます。

**入力レベル** 凶を用いた説明は<u>[9](#page-8-0)</u> ステータスは **FAV LED** に表示されます。 [ページ](#page-8-0)をご覧ください **DECAY ノブ**を回して、設定したいモードに合わせてください。 **•インストルメント:グリーン (デフォルト設定) •ライン:レッド バイパスモード** 図を用いた説明は <u>[10](#page-9-0)</u> **ON LED** に表示されます。 [ページ](#page-9-0)をご覧ください MIX ノブを回して、設定したいモードに合わせてください。 **•トゥルーバイパス:グリーン (デフォルト設定)** • バッファードバイパス: レッド **ス ビ ル オ ー ハ ー LOW ノフ**を回して、設定したいモードに合わせてください。 **モード** 図を用いた説明は[11](#page-10-0) [ページ](#page-10-0)をご覧ください 両 LED に表示されます。 ● **オフ:アンバー**(デフォルト設定) **•オン:パープル ファクトリーリ PRE-DELAY ノフ**を 0% ~ 100% まで 2 度回します。 **セット** 図を用いた説明は [27](#page-26-0) [ページ](#page-26-0)をご覧ください ステータスは FAV LED に表示されます。

<span id="page-34-0"></span>パワーアップモード - クイックリファレンス

グローバルパラメーターと機能は、パワーアップモードを実行する際にアクセスできま す。通常の電源オン/オフの際には設定が保持されます。

**オプション Jack & MIDI**

。**フットスイッチ**を長押ししながら電源を入れます **FAV** 1 。両LEDが点滅したらフットスイッチを離してください

■ ノフやボタンの機能設定は下記をご覧ください。

❸ いずれかのフットスイッチを押してこのパワーアップの設定から出ます。

**EXP/MIDI ジャック MIX** を回すと ON LED かチャンネルステータスを表示します。 **モード** 図を用いた説明は <u>[12](#page-11-0)</u> ● **エクスプレッション:グリーン**(デフォルト設定) <u>[ページ](#page-11-0)</u>をご覧ください ● フェイバリット:アンバー • MIDI: ブルー **チャンネル MIDI DECAY ノブ**を回すと **FAV LED** がチャンネルステータスを表示し 図を用いた説明は [21](#page-20-0) ます。 [ページ](#page-20-0)をご覧ください ●1:グリーン(デフォルト設定) **アンバー2:** ●3:レッド ● 4-16: ブルー (受けた MIDI メッセージでチャンネルセレクト されます。) **アウトモード MIDI** LOE ノブを回して、設定したいモードに合わせてください。両 LED に表示されます。 図を用いた説明は [23](#page-22-0) [ページ](#page-22-0)をご覧ください **• OFF: レッド** (デフォルト設定) ● THROUGH: **ブルー** ● ON CC、PC、OTHER: ホワイト ● ON CC、OTHER: グリーン **• ON PC、OTHER:パープル** • ON OTHER: アンバー

# <span id="page-35-0"></span>Appendix 3: ライブエディットコントロール **クイックリファレンス**

# ライブエディットコントロール - クイックリファレンス

blueSkyには、特定ノブやスイッチのない幾つかの機能が隠されています。 これらはプリセット毎にセーブできます。詳しくは7ページをご覧ください。

**❶ 両LEDが点滅しライブエディットモードに入るまで、ON<b>フットスイッチ**を長押しし 。ます

❷ フットスイッチを離し、次の説明に従って設定します。

**3)ONフットスイッチ**を押して、設定を保存しライブエディットモードから出ます。

**BOOST/CUT MIX ノブ**を回すと**、ON LED** が**グリーン** (-3dB - ユニティゲイン) 凶を用いた説明は<u>(</u> 〜**アンハー**(ユニティケイン - +3dB)でステータスを表示します。 [ページ](#page-6-0)をご覧ください ユニティゲインのデフォルト設定は12時の位置です。 **エクスプレッ MIDI VERB type スイッチを plate** または spring 設定すると、両 LED **ション がブルー**(オン、デフォルト設定)~レッド (オフ) でコントロー ルの変化に反応してステータスを表示します。 図を用いた説明は8 [ページ](#page-7-0)をご覧ください

#### <span id="page-37-0"></span>使用上のご注意

▲警告:安全のため、特に注意していただきたいこと

- 1. 異常があるときは電源プラグをコンセントから抜いて、ご購入先もしくは、弊社 迄ご連絡下さい。異常な音がしたり、煙が出て異臭がした時などは、電源プラグ 。をコンセントから抜いて下さい
- 2. 電気ショックを避けるため、本体を絶対に開けないで下さい。本機は、高電圧が 発生しているため危険です。内部に触ると感電する恐れがあります。内部の調整 や修理は、弊社にご依頼下さい。また、火事や感電を避けるために、湿度が非常 に高い場所に置いたり、雨天の際に野外で使用することは避けて下さい。

▲ 警告:次のような場所での使用は出来る限り避けて下さい。

- 湿度の非常に高い場所
- 砂やほこりが多い場所
- 台所、バスルーム、湿気の多い地下室など、水のかかりやすい場所
- 空気の循環を妨げる場所、ヒーターの近くなど、温度が高い場所

#### Strymon 限定保証(譲渡不可)に関する規定

#### **保証について**

Strymon は、正規 Strymon ディーラーから購入された場合、その製品と製品中のコンポーネントが、購入 日から次の期間、材質および製造上の欠陥がないことを保証します。

#### 製品保証が1年間となる製品

第一世代のペダル・・・blueSky、El Capistan、Flint、Lex、Deco、DIG Brigadier、OB.1、Ola、Orbit、TimeLine、Mobius、BigSky

#### 製品保証が2年間となる製品

上記以外のエフェクトペダル、ユーロラックモジュール、パワーサプライ製品、MIDI インターフェイス ※付属品のパワーサプライ、および、MIDI ケーブルアクセサリーについては、初期不良の場合のみ製品保証を適応させていただきます。

保証期間内に製品が故障した場合、Strymon 日本総代理店オールアクセスインターナショナル株式会社が、 最初の購入者に限り無償で修理、または当社の裁量により製品を交換いたします。また、本保証を最初の購 入者以外へ譲渡することは出来ません。

#### **免責事項**

この保証は、ユーザーマニュアルに記載されている推奨の使用方法に従って、Strymon 製品を使用中に発見 された製造上の欠陥を対象とします。この保証は紛失や盗難には適用されません。また、誤用、不正な改造、 不適切な保管、落雷、または自然災害によって引き起こされた損害にも適用されません。上記の状況によっ て生じた損傷は、保証対象外の修理料金が発生する場合があります。

非正規販売店や海外から購入された製品は、この保証の対象外となります。保証は譲渡不可であり、中古品 。または譲渡された製品には適用されません

#### **保証範囲**

故障の場合は、前項の通り、修理または交換の対応のみとなります。オールアクセスインターナショナル株 式会社は、本製品の故障に起因するいかなる損害に対しても一切の責任を負いかねます。保証外の損害には、 逸失利益、逸失貯蓄、他の機器への損害、および本製品の使用または使用不能から生じる付随的または派生 的損害等が含まれますが、この限りではありません。いかなる場合においても、当社は、製品の市場想定価 格を超えない範囲で保証対応し、それを超える保証に関する責任を負いません。

#### **この保証に基づいてサービスを受ける方法**

製品が故障した場合は、当社 web page の『お問い合わせフォーム』 https://allaccess.co.jp/support/form\_contact.php ページから必要事項を記入して、ご連絡ください。

strymon 正規輸入販売代理店

オールアクセスインターナショナル 株式会社

社:愛知県あま市本郷三反地21番地 営業事務所:愛知県あま市本郷四反田27番地 【お問い合わせはこちら【 mail: support@allaccess.co.jp https://allaccess.co.jp